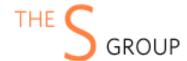

# Installation Guide and Manual

# **INSTALLATION VIA COMPOSER (Recommended)**

After the purchase, open Your Account -> Composer Packages.

#### STEP 1:

Create composer credentials:

Credentials

You need to create username/password or reset it.

Username

**Password** 

**CREATE/RESET CREDENTIALS** 

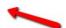

#### STEP 2:

We recommend you switch the store into maintenance mode during the installation.

php bin/magento maintenance:enable

Then add the repository to your composer.json file by the command:

composer config repositories.sashas.org composer <a href="https://packages.sashas.org">https://packages.sashas.org</a>

#### STEP 4:

Install the module by the command:

composer require thesgroup/module-checkout-cart

After installation complete re-compile Magento and disable maintenance mode:

php bin/magento setup:upgrade

php bin/magento setup:di:compile

php bin/magento indexer:reindex

php bin/magento cache:flush

php bin/magento setup:static-content:deploy

php bin/magento maintenance:disable

### **INSTALLATION VIA ZIP**

#### STEP 1:

Files packaged in a zip archive, to extract files from the archive. Extract files in any folder.

#### STEP 2:

Copy files from folder to the Magento root app/code/TheSGroup folder.

#### STEP 3:

Login to your website ssh console and switch to site owner user (In case if you Magento file owner is not the same as current user)

#### STEP 4:

Execute following commands:

php bin/magento maintenance:enable

php bin/magento setup:upgrade

php bin/magento setup:di:compile

php bin/magento indexer:reindex

php bin/magento cache:flush

php bin/magento setup:static-content:deploy

php bin/magento maintenance:disable

## **UNINSTALL THE MODULE**

#### STEP 1:

Execute following commands:

php bin/magento maintenance:enable composer remove thesgroup/module-webpay php bin/magento setup:upgrade php bin/magento cache:flush

php bin/magento maintenance:disable

## **CONFIGURATION**

The module settings located at the Stores -> Configuration -> The S Group -> Cart

You can enable or disable shopping cart UI component.

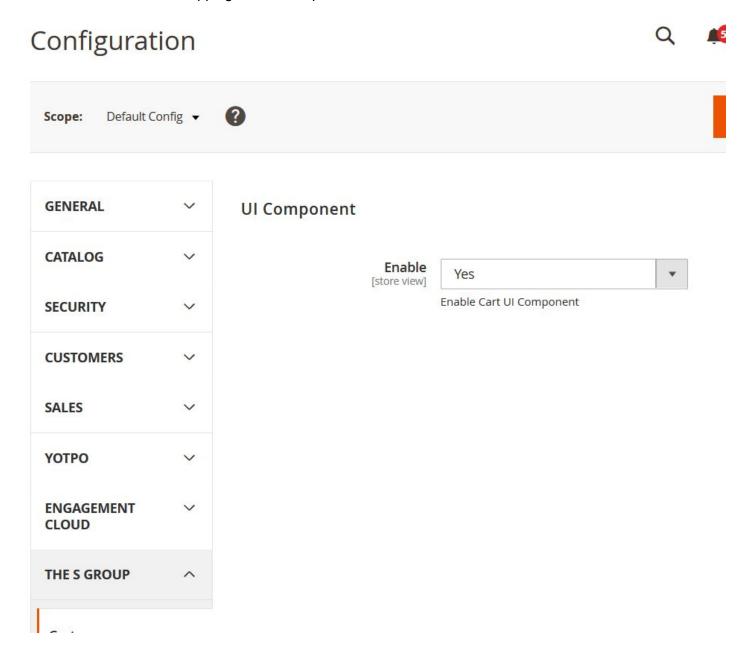

- Where can I request installation support if I bought it without it?

You can buy the support package at <a href="https://www.sashas.org/extension-support.html">https://www.sashas.org/extension-support.html</a> and then contact us at <a href="https://www.sashas.org/contacts">https://www.sashas.org/contacts</a> with your order # and FTP, admin access for the website.

- How can I extract files from the archive?

You may use WinRAR for this purpose: <a href="http://www.rarlab.com/download.htm">http://www.rarlab.com/download.htm</a>

Can I contribute to the module?
The module is open source and published at the GitHub:
<a href="https://github.com/sashas777/module-checkout-cart">https://github.com/sashas777/module-checkout-cart</a>